Puzzle RPA

# Инструкция по установке и запуску Платформы

Редакция от 31.01.2024

wwo.<br>≷ uzzle-rp a.ru<br>a **П У С К**

## **ОГЛАВЛЕНИЕ**

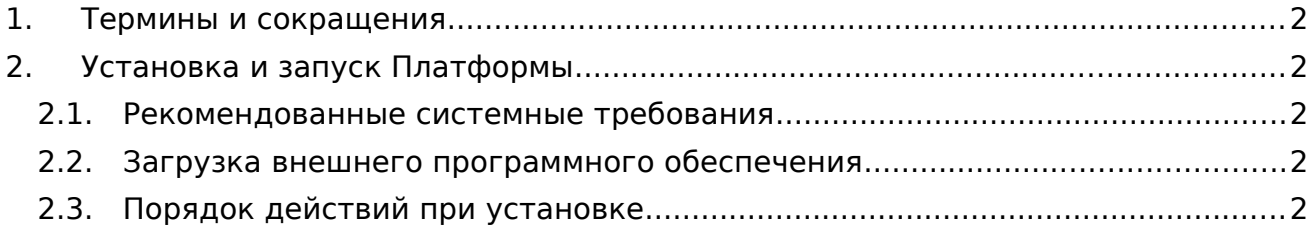

## <span id="page-2-1"></span>**1. ТЕРМИНЫ И СОКРАЩЕНИЯ**

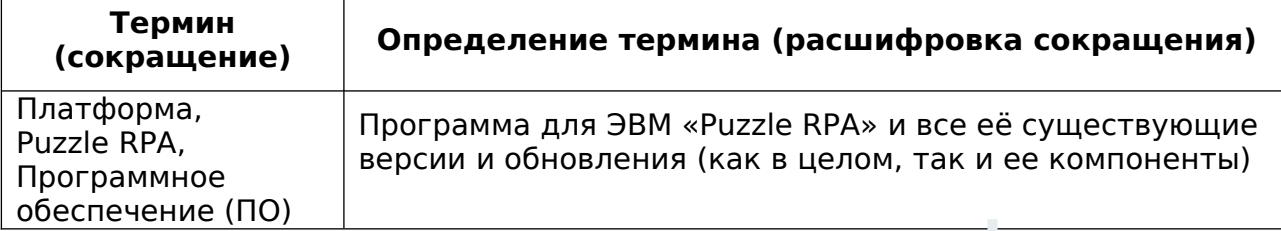

## <span id="page-2-2"></span>**2. УСТАНОВКА И ЗАПУСК ПЛАТФОРМЫ**

### **2.1. РЕКОМЕНДОВАННЫЕ СИСТЕМНЫЕ ТРЕБОВАНИЯ**

- <span id="page-2-3"></span>Оперативная память – от 8 Гб
- Процессор от CPU 2 ядра, 64-bit;
- Операционная система Альт Сервер 10, Альт Рабочая станция 10

### <span id="page-2-4"></span>**2.2. ЗАГРУЗКА ВНЕШНЕГО ПРОГРАММНОГО ОБЕСПЕЧЕНИЯ**

Для работы Платформы требуется скачать дистрибутив (puzzle-pra-1.5.0.zip, install puzzle rpa-1.5.0.x86 64.sh) и сохраните его в удобной для вас папке, например, /home/Имя пользователя/Загрузки.

#### <span id="page-2-0"></span>**2.3. ПОРЯДОК ДЕЙСТВИЙ ПРИ УСТАНОВКЕ**

2.3.1. Открыть терминал и перейти в режим суперпользователя(root) с помощью команды su -. Далее перейти в папку с сохраненным дистрибутивом. Выдать права на исполнение chmod +x ./install\_puzzle\_rpa-1.5.0.x86\_64.sh.

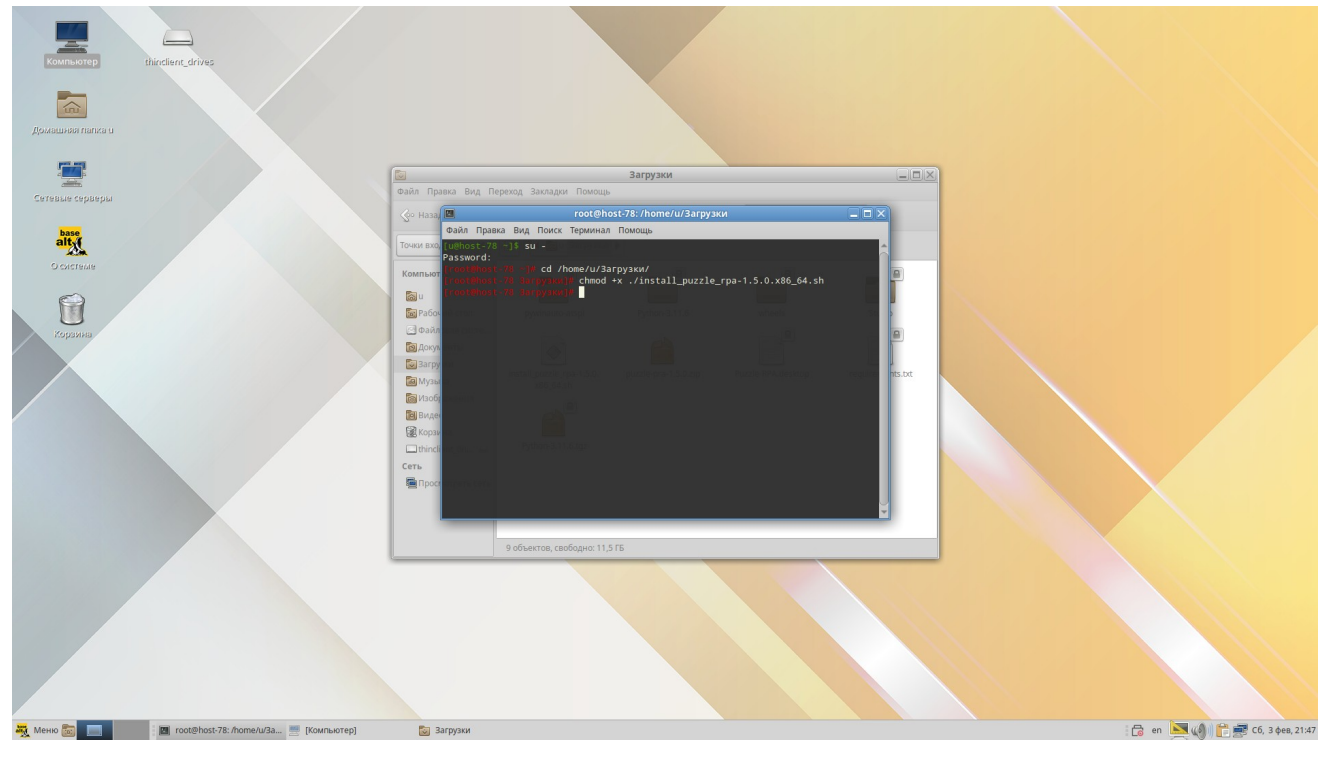

2.3.2. Запустить установку через терминал с помощью команды install\_puzzle\_rpa-1.5.0.x86\_64.sh

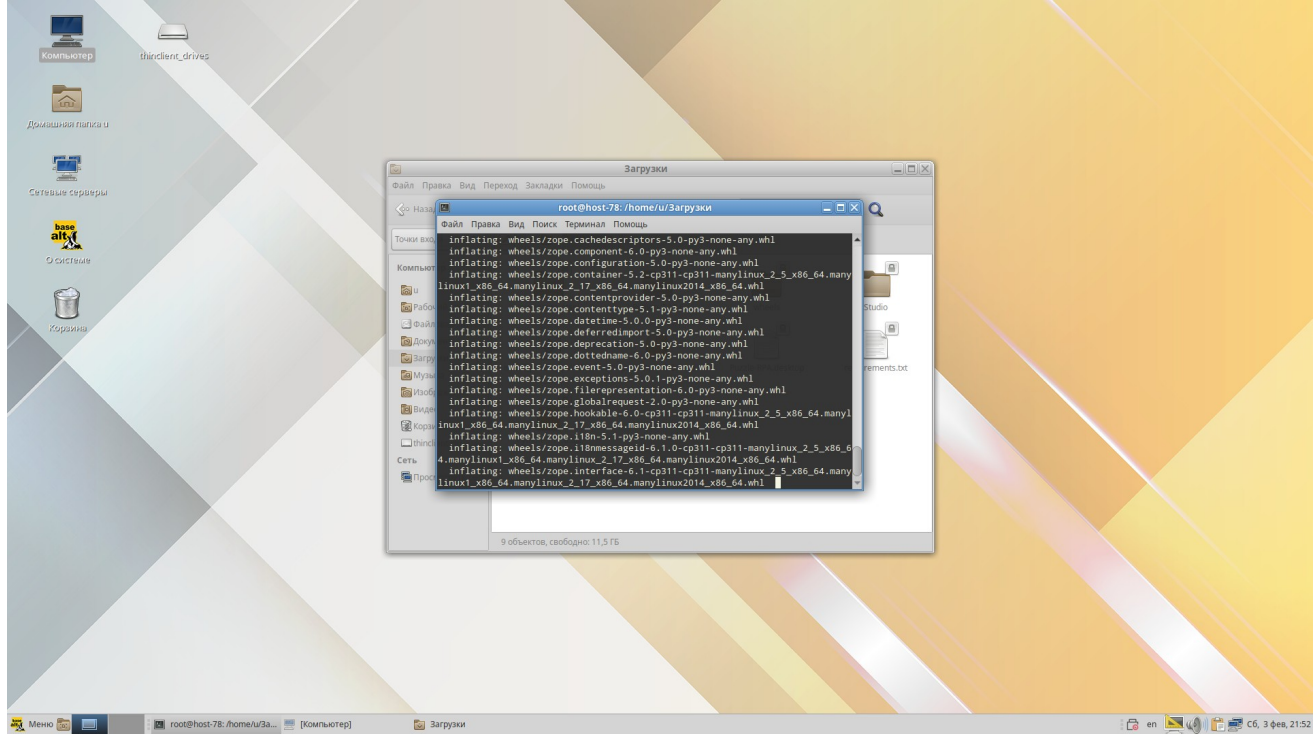

После запуска автоматически начнется установка дополнительных пакетов и Python.

После завершения установки Python автоматически начнется установка требующихся для работы Платформы зависимостей. После завершения установки зависимостей <sup>в</sup> терминал будет выведена надпись: Успешная установка Puzzle RPA – 1.5.0.

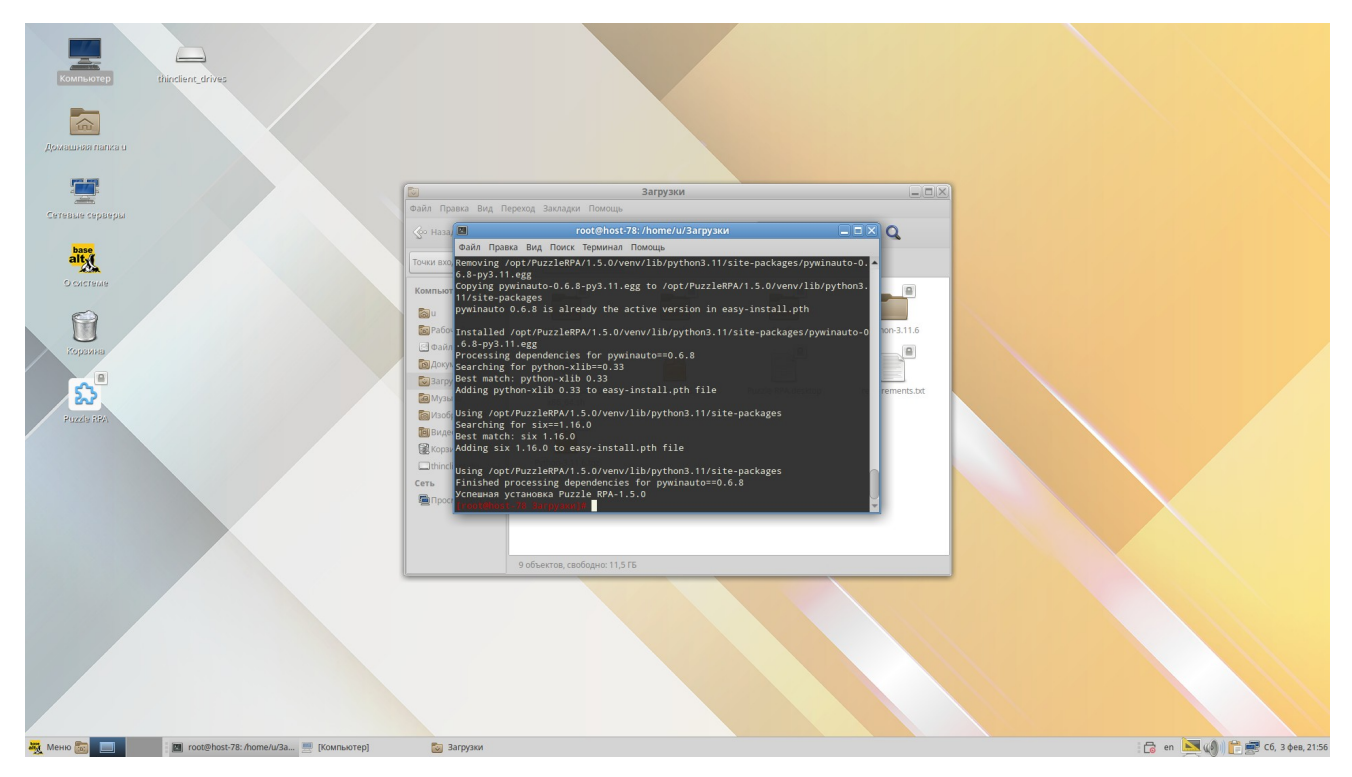

На этом процесс установки требующегося для работы Платформы окончен, ярлык создан на рабочем столе и в категории «Приложения>Программирование».

Puzzle RPA по умолчанию установлен по пути: /opt/PuzzleRPA